**Дідківська С.О.**  *студентка фізико-математичного факультету Науковий керівник: Вакалюк Т.А. кандидат педагогічних наук, доцент, доцент кафедри прикладної математики та інформатики Житомирський державний університет імені Івана Франка*

## **РОЗРОБКА ПРОГРАМИ СПОВІЩЕННЯ БАТЬКІВ ПРО УСПІШНІСТЬ ДІТЕЙ У ЗНЗ**

Сповіщення батьків про успішність їх дітей в школі є досить важливою

частиною навчального процесу. Зараз дана тема стає дедалі більш актуальною у зв'язку з виходом нових методичних рекомендацій про заборону повідомлення про оцінки учня сторонніх осіб [1]. Тобто, якщо раніше можна було просто оприлюднити таблицю успішності всіх учнів одного класу за допомогою довільного публічного сервісу, то зараз вчителі просто не мають такої можливості, оскільки оцінки успішності учнів вважаються конфіденційними відомостями і не можуть бути розголошені іншим батькам. Якщо вчителю вручну набирати по повідомленню, то на кожну оцінку піде багато часу.

У зв'язку з цим виникає нагальна потреба створення сервісу, що спростив би процес повідомлення батьків про оцінки їх дітей, при чому робив це конфіденційно, згідно нового законопроекту.

Даний додаток має бути досить простим у використанні, не повинен вимагати розширених навичок роботи з інформаційними технологіями та повинен бути доступним для кожного вчителя.

Саме тому, було вирішено створити проект «Електронна система сповіщення про успішність учнів ЗНЗ». Цей проект реалізовано на основі програми Excel з пакету Microsoft Office (оскільки багато вчителів вже знайомі з роботою в середовищі Microsoft Office та вже вміють працювати з Excel таблицями) та Google Application Programming Interface.

Спершу створюється таблиця в Excel, що містить в собі кількість учнів, їх список, електронні адреси, дату, тип роботи та поле для введення оцінок (див. рис. 1). В цей файл вчитель вносить оцінки всіх учнів певного класу за конкретну дату, а потім завантажує його в програму. Після чого можна розіслати оцінки по електронним адресам за допомогою натиснення однієї кнопки.

| F<br>$5 - 12 - 12$<br>۰                                                                                                    |                                |                | book - Excel                                                                     |
|----------------------------------------------------------------------------------------------------|--------------------------------|----------------|----------------------------------------------------------------------------------|
| Главная<br>Разметка страницы<br>Файл<br>Вставка                                                                                            | Формулы<br>Данные              | Рецензирование | Надстройки<br>Команда<br>Вид                                                     |
| idia.<br>$\mathbf{x}$<br>$-11 - A$ $A$<br>Calibri<br>$\mathbb{R}$ .<br>Вставить<br><b>※ K Ч · Н · △ · A · ■ ※ ※ 可可 同 · ロ · % ∞ 보過</b><br>ü | IB<br>$=$ $\rightarrow$        | Общий          | 蹦<br>H<br>Условное<br>Форматировать<br>CTW                                       |
| Буфер обмена / 6<br>Шонот<br>n.                                                                                                    | Выравнивание<br>n              | Hacno<br>n     | как таблицу -<br>форматирование*<br>avee<br>Стили                                |
| 87<br>A<br>fr.<br>9<br>٠                                                                                                    |                                |                |                                                                                  |
| F<br>A                                                                                                    | B                              |                | $\epsilon$                                                                       |
| $\overline{2}$<br>Konovalenko Anastasia<br>в<br>Koyba Illa<br>Myronchuk Oleksandr<br>п<br>Kraychuk Taras                                   | 7 14.10.2017/Самостійна робота |                | 7 Pallada128821@gmail.com<br>9 Kovba12345@gmail.com<br>11 Alexandr4104@gmail.com |
| 6<br>Novitsky Pavlo<br>6<br>7<br>Lobay Dasha                                                                                               |                                |                | 6 taras6032001@i.ua<br>P.novitsky25@gmail.com<br>9 lobay.dasha@gmail.com         |
| 8910111213141516<br>17<br>18                                                                                                    |                                |                |                                                                                  |
| Лист1<br>$4 - 3 - 1$<br>œ<br>Totoso                                                                                                    |                                |                | $\blacksquare$                                                                   |

Рис. 1.

Програма створена за допомогою інтегрованого середовища розробки Microsoft Visual Studio. За допомогою Windows Forms було реалізовано зручний інтерфейс користувача. Сам код був написаний на мові програмування C# потужному інструменті з широкими можливостями та великою кількістю користувацьких бібліотек.

Для передачі даних через мережу Інтернет було обрано один з сервісів компанії Google – хмарний сервіс обробки електронної пошти Gmail.

Gmail API (Google) - це програмний інтерфейс взаємодії програмного забезпечення, який можна використовувати для доступу до поштових скриньок Gmail і надсилання пошти. Для більшості додатків Gmail API є найкращим вибором для авторизованого доступу до даних користувача Gmail. Також Gmail API має вже готову до використання бібліотеку для C#.

API Gmail надає можливості для автоматизації доступу до таких ресурсів Google Mail:

- Повідомлення
- Написи
- Чернетки
- Історія
- Теми
- Налаштування

Додаток отримує доступ тільки до поштової скриньки, з чим має погодитись користувач під час авторизації. Жодні інші персональні дані не будуть доступні для програми.

Перед роботою з програмою потрібно пройти процес авторизації за допомогою аккаунту, від імені якого користувач має надсилати всі листи (див. рис. 2). Після авторизації користувач отримує доступ до всіх можливостей програми.

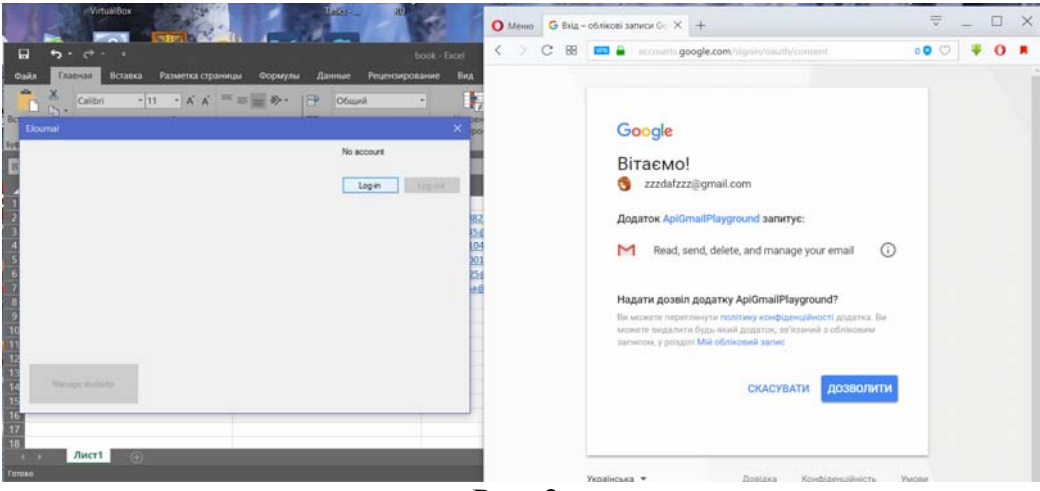

Рис. 2.

Перш за все користувач має створити групу учнів (клас) та додати до класу учнів, що навчаються в даному класі. Дані, що має ввести користувач виглядають наступним чином (див. рис. 3):

- $\Pi$ IIБ Учня\*
- Номер телефону учня
- ПІБ батьків\*
- Номер(и) телефону батьків
- Адреса(и) електронних скриньок батьків\*

Поля, що відмічені зірочкою(\*) обов'язкові до введення.

По створенню класу та введенних відомостей про учнів, користувач далі має можливість зберігати дані про успішність учнів у програмі. Додавати дані можна за допомогою книг Microsoft Excel, що можуть бути створені та заповнені для потреб користувача.

Після заповнення всіх полів документу (дата, назва активності) та внесенню всіх оцінок користувач може завантажити даний документ для обробки програмою. Після цього всі оцінки будуть додані до бази даних.

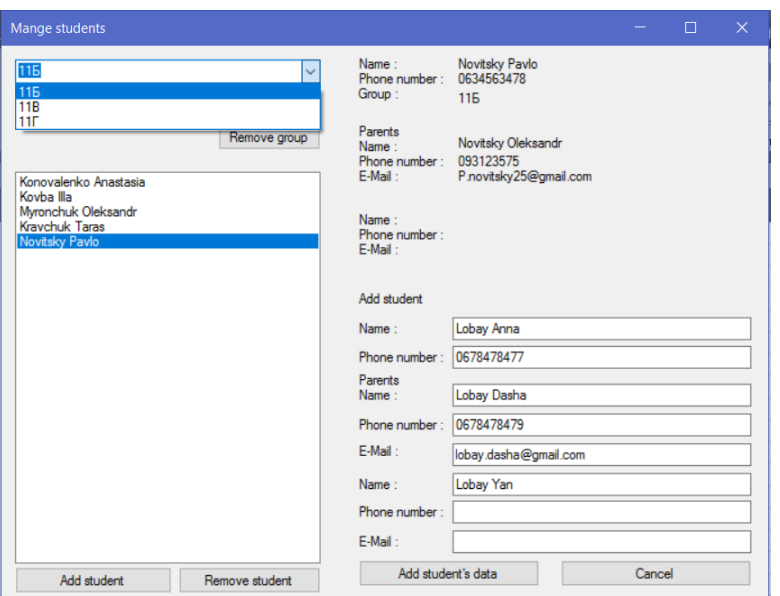

Рис. 3.

Для відправки відомостей про успішність учня батькам користувачу потрібно обрати клас та період, за який треба відправити дані. Перед відправкою дані будуть відображені на екрані комп'ютера для узгодження з користувачем. Якщо всі дані вірні, користувач може погодитись на відправку оцінок батькам учнів.

Операція відправки даних на адреси електронних скриньок батьків проходить автоматично після підтвердження користувачем. Програма автоматично генерує тему та тіло листа, вираховує середній бал та підписує оцінки датами та назвами активності, що вказав користувач. Повну таблицю та копію всіх оцінок також отримає користувач на свою електронну пошту (див. рис. 4).

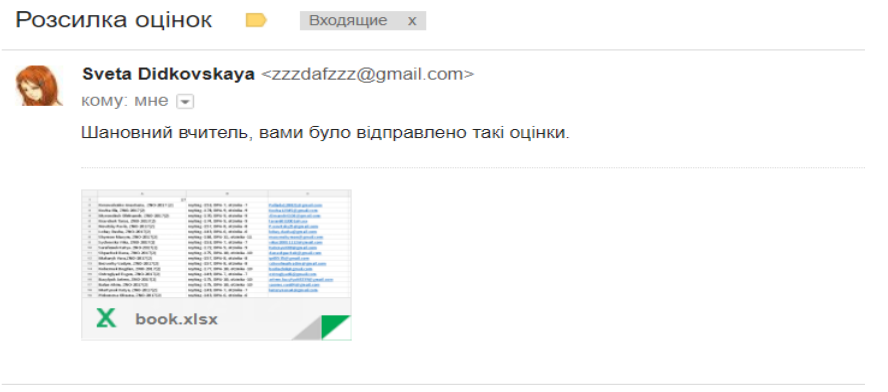

Рис. 4.

Дані про учнів, а також їх батьків зберігаються на комп'ютері користувача у вигляді серіалізованих класів. Окрім того, за потреби користувача, є можливість створювати резервні копії даних та відновлювати дані з резервних копій.

Даний програмний продукт створено згідно з законами, що регулюють охорону персональних даних та не використовує отримані дані в будь-яких інших цілях окрім зазначених вище.

## **Список використаних джерел:**

1. Наказ МОН від 19.08.2016 № 1009 "Про внесення змін до наказу Міністерства освіти і науки України від 21.08.2013 №1222" [Електронний ресурс]. Режим доступу: http://old.mon.gov.ua/ua/about-ministry/normative/6026-.